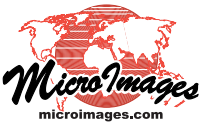

## **Stereo Viewing Overlay Your Geodata in Google Earth**

You and all your associates can view and interpret any geospatial materials in color stereo in Google Earth. Simply convert your image, map, vector, CAD, shape, and other digital materials of any size to Google Earth tilesets in TNTmips. The low-cost TriDef 3D Windows application (www.tridef.com) renders your overlays and the Google Earth imagery in color stereo. Your tilesets can be on your local drive, a network drive, or on the Internet. Using your network storage, anyone in your organization can now view and interpret your geodata in color stereo using Google Earth's familiar viewing and drawing tools (see the Technical Guide entitled *Stereo Viewing: Interpret Your Geodata in Google Earth*).

Anyone who has access to your tilesets and the TriDef application can view and interpret them in color stereo using red-cyan anaglyph glasses. Active stereo viewing is supported for most NVIDIA and Radeon graphics boards using DirectX. Passive stereo viewing does not require a special display board. If you have access to a stereo monitor or big-screen TV you can easily check out TriDef 3D using the free 14-day trial and view Google's standard content in stereo. To download the free trial visit www.tridef.com/download/.

When you install the TriDef 3D software, it automatically runs a display setup that scans your system to detect your stereo display. If none is detected, a Control Panel opens to allow you to manually set the stereo mode. If you have a stereo display that was not detected, you can choose a dis-

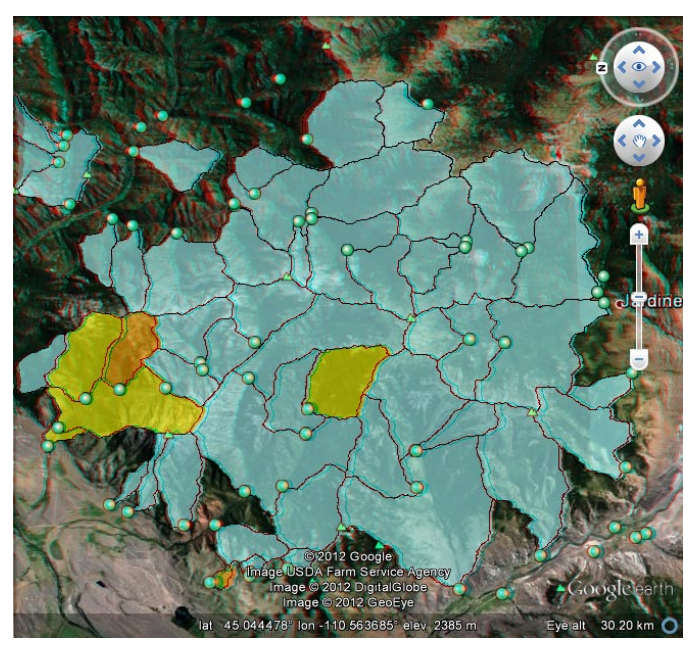

TriDef Google Earth anaglyph stereo view of KML geometric tilesets created in TNTmips. Point symbols are locations of stream sediment samples with geochemical analyses. Polygons are stream catchments delineated by the TNTmips Watershed process, with polygon fills indicating relative copper content of sediment, with yellow indicating highest values.

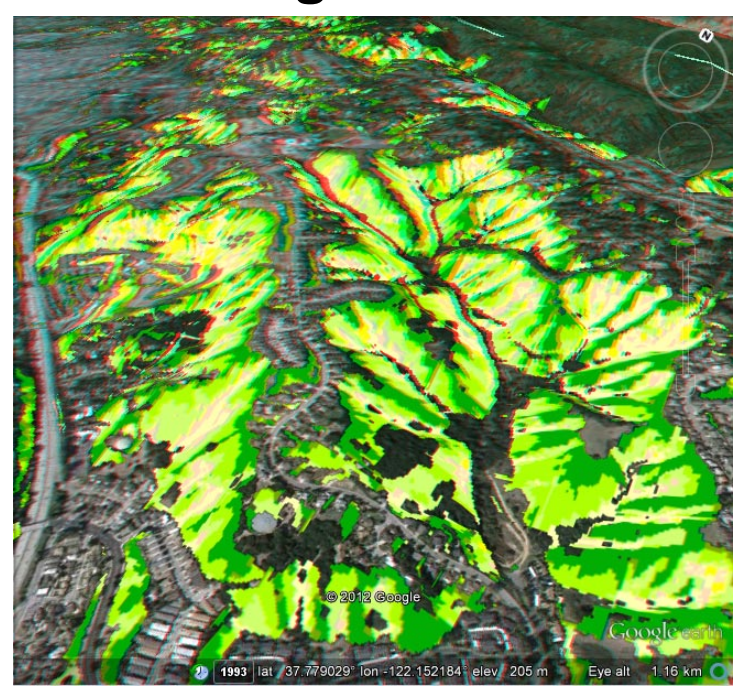

TriDef Google Earth anaglyph stereo view of a Google Earth standard web (raster) tileset rendered from a theme-mapped raster object in TNTmips. The tileset depicts relative hazard from landslides in the Oakland-Piedmont area of California; yellow color indicates highest hazard.

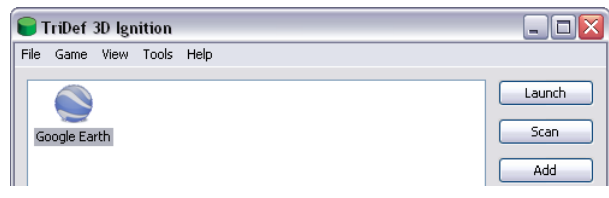

To see the Google Earth view in stereo, run the TriDef 3D Ignition application and launch Google Earth from within the TriDef 3D Ignition window. Then add your custom layers as usual in Google Earth.

play by manufacturer and model, or choose from a list of standard display types such as line interlaced or side by side. If you do not have a stereo display, choose Colored Glasses for the manufacturer and Red/Cyan for the model to use MicroImages' anaglyph glasses.

The component of TriDef 3D that is used to create stereo views for Google Earth (as well as a number of PC games) is called TriDef 3D Ignition, which you can launch from the Windows Start menu. The TriDef 3D Ignition window shows icons for Google Earth and any supported game programs. To launch Google Earth in stereo mode, simply double-click on the Google Earth icon in the TriDef 3D Ignition window, or highlight the icon and press the Launch button.

TriDef 3D uses Direct X 9.0 (or later versions) and thus only runs under Windows. Minimum system requirements for TriDef 3D are Windows XP or Vista (32-bit ), or Windows 7 (32- or 64 bit) using an Intel or AMD Athlon dual-core CPU.